## networking

# **Controller Domotico Gestibile** via Internet di Boris Landon

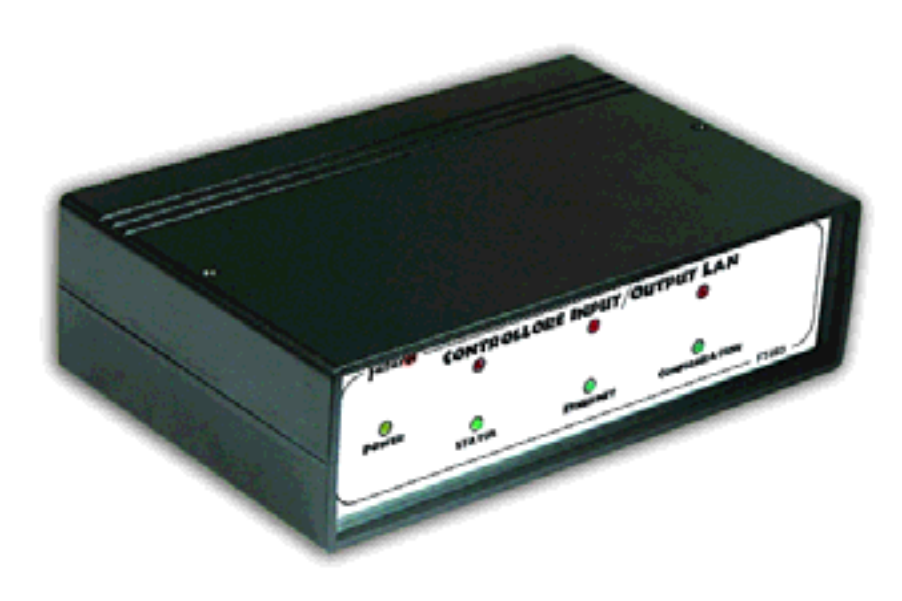

**Dispositivo di gestione di ingressi e uscite digitali o analogiche che può essere controllato tramite Internet. Ideale per applicazioni di controllo remoto di un'abitazione. Munito di un'uscita di allarme e di una porta I2 CBus utilizzabile per espandere il sistema con nuovi ingressi o uscite, sia digitali che analogiche.**

no trascorsi alcuni mesi da quando sulla rivista n. 77 abbiamo presentato l'innovativo modulo ethernet Tibbo EM100; la caratteristica peculiare ed interessante di questo componente è che risulta munito di due porte (una seriale e una ethernet) ed è in grado di fornire e convertire il formato dei dati in arrivo su una porta all'altra e viceversa. Utilizzando questo modulo risulta quindi possibile collegare ogni periferica equipaggiata di porta seriale RS232 ad una rete LAN e raggiungerla tramite connessioni basate sul protocol-

lo TCP/IP. La periferica sarà quindi accessibile da ogni postazione connessa alla rete locale; addirittura se la LAN ha un accesso verso l'esterno sarà possibile accedervi da qualunque computer connesso ad internet. Nello scorso numero della rivista abbiamo presentato un primo progetto che si basava sull'utilizzo del modulo ethernet Tibbo EM100; brevemente vi ricordiamo che era stato realizzato un controllo remoto di due relè che, nel caso specifico, erano stati utilizzati per accendere, spegnere o resettare un PC. In questo articolo vi >

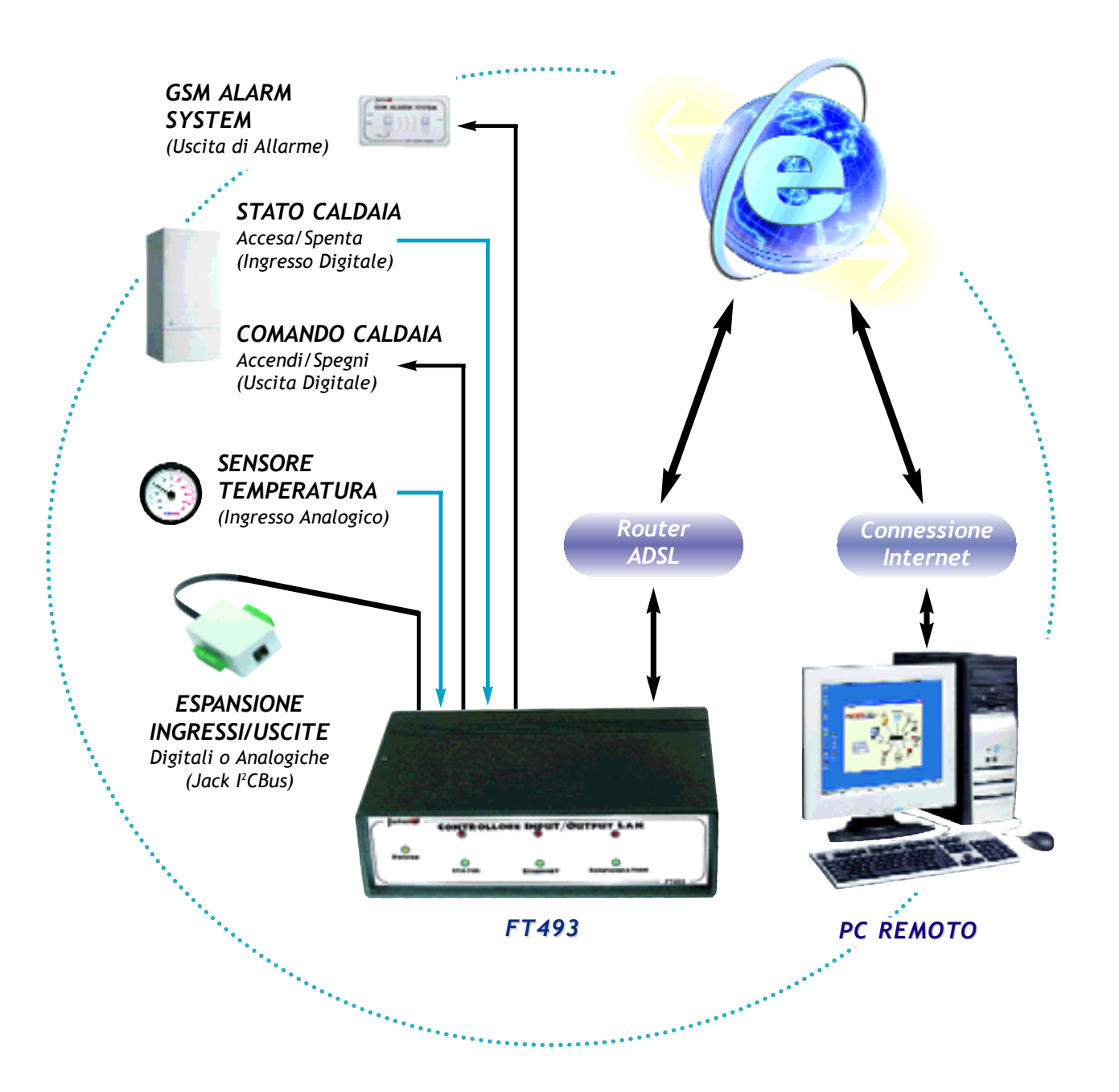

presentiamo invece un nuovo progetto più complesso e caratterizzato da un utilizzo finale più generale. Scopo del nuovo sistema è quello di rendere disponibili una serie di ingressi e uscite sia digitali che analogiche che, utilizzando il modulo ethernet EM100, saranno raggiungibili da qualsiasi PC connesso a internet. In particolare nel circuito

sono presenti 8 ingressi digitali, 8 uscite digitali, 8 ingressi analogici, 2 uscite analogiche più un'uscita di allarme; inoltre è disponibile un jack che, come vedremo in seguito, consentirà di aggiungere al dispositivo nuovi ingressi o uscite, sia digitali che analogiche.

Chiaramente, per poter essere raggiungibile da internet, è necessario

che il dispositivo sia collegato a quest'ultima, sia direttamente (per esempio tramite un router ADSL), sia attraverso una LAN munita di connessione internet.

Gli utilizzi finali del sistema sono vari e applicabili a tutte quelle situazioni in cui risulta necessario controllare alcuni ingressi o uscite; nell'immagine presente in apertura >

### INTERFACCE DEL DISPOSITIVO

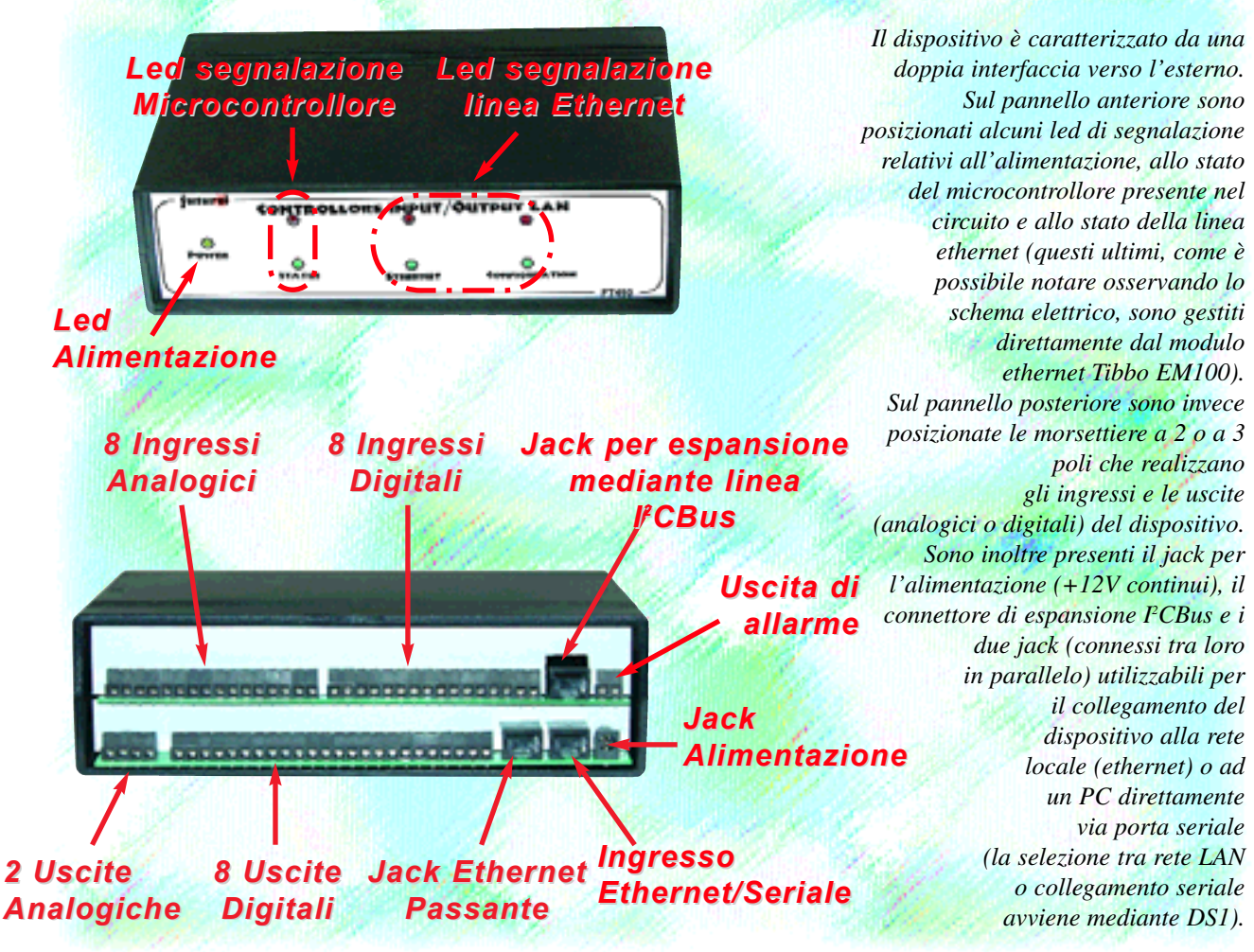

di articolo vi mostriamo una schematizzazione di un possibile esempio applicato a un caso di domotica (controllo del riscaldamento di un ambiente). Come è possibile notare è presente un sensore di temperatura collegato a un ingresso analogico del circuito; un'uscita digitale risulta invece collegata a un sistema che consente di accendere/spegnere una caldaia. In questo modo l'utente, collegandosi via software da un PC remoto tramite internet, sarà in grado di andare a leggere la temperatura misurata dal sensore ed eventualmente potrà comandare l'accensione o lo spegnimento della caldaia.

Nello schema è inoltre presente un

dispositivo di verifica dello stato della caldaia (collegato a un ingresso digitale del circuito); in questo modo l'utente, dopo aver comandato di accendere o spegnere la caldaia, potrà controllare (sempre da remoto) che il comando sia stato effettivamente eseguito.

Nell'esempio e precedentemente è stato fatto riferimento anche ad un'uscita di allarme; il circuito dispone infatti di una particolare funzionalità che permette di attivare quest'uscita nel caso in cui risultino verificate certe condizioni (specificabili via software) su alcuni ingressi (per esempio se un ingresso digitale diventa alto o basso o se un ingresso analogico non risulta compreso all'interno di una finestra di valori). Nel nostro schema di esempio, questa uscita è stata collegata a un *GSM Alarm System* (presentato nella rivista numero 66); in questo modo se la temperatura rilevata dal sensore sale al di sopra di una certa soglia, l'uscita di allarme verrà attivata e quindi l'utente verrà avvisato tramite l'invio di un SMS. Nello schema è inoltre visibile un'espansione degli ingressi o delle uscite; nel caso infatti che quelli disponibili direttamente sul circuito non siano sufficienti per le vostre applicazioni, il dispositivo è munito di una porta I2 CBus cui possono essere collegate un numero massimo di 8 *espansioni a 8 uscite o 8* >

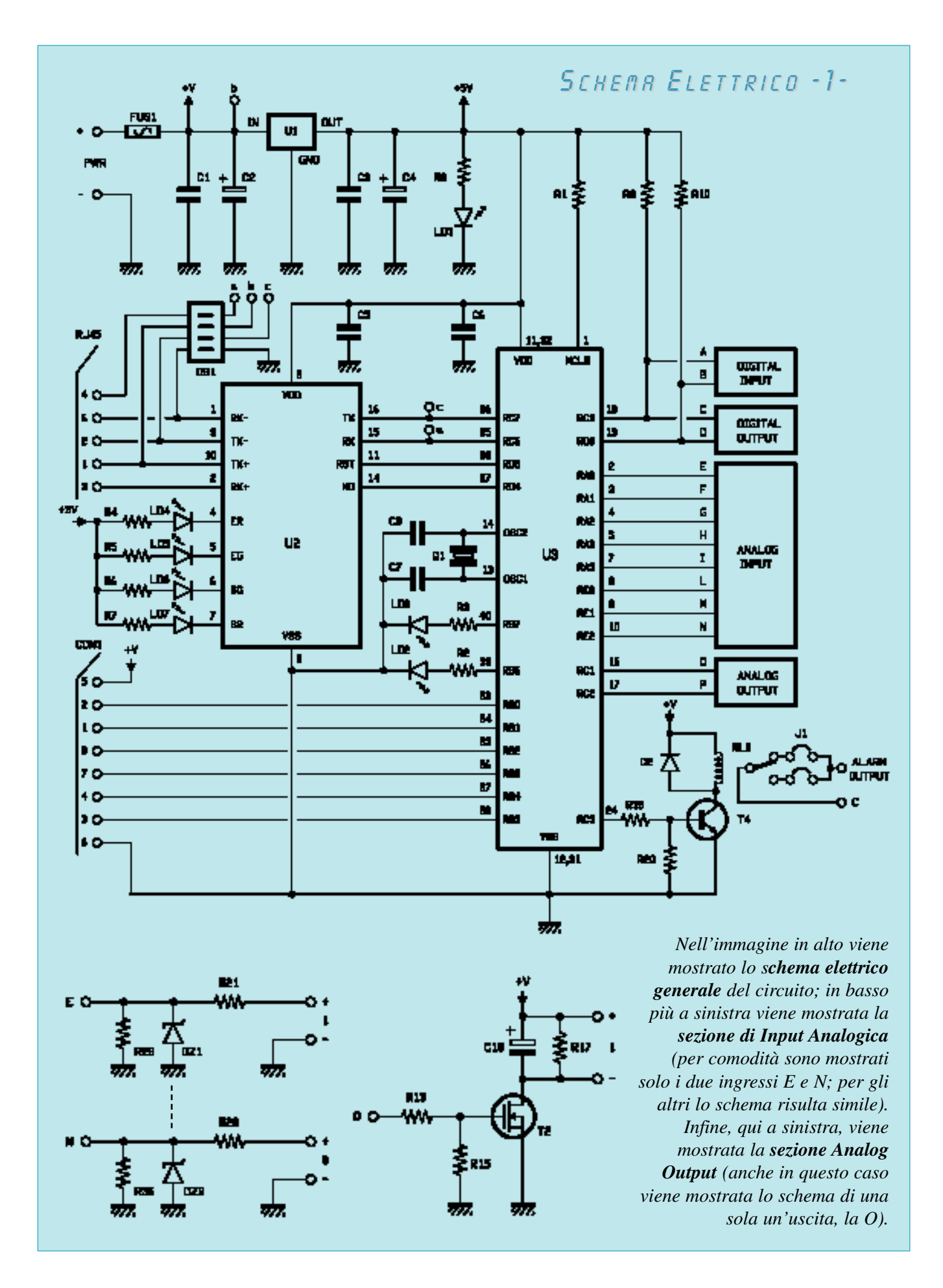

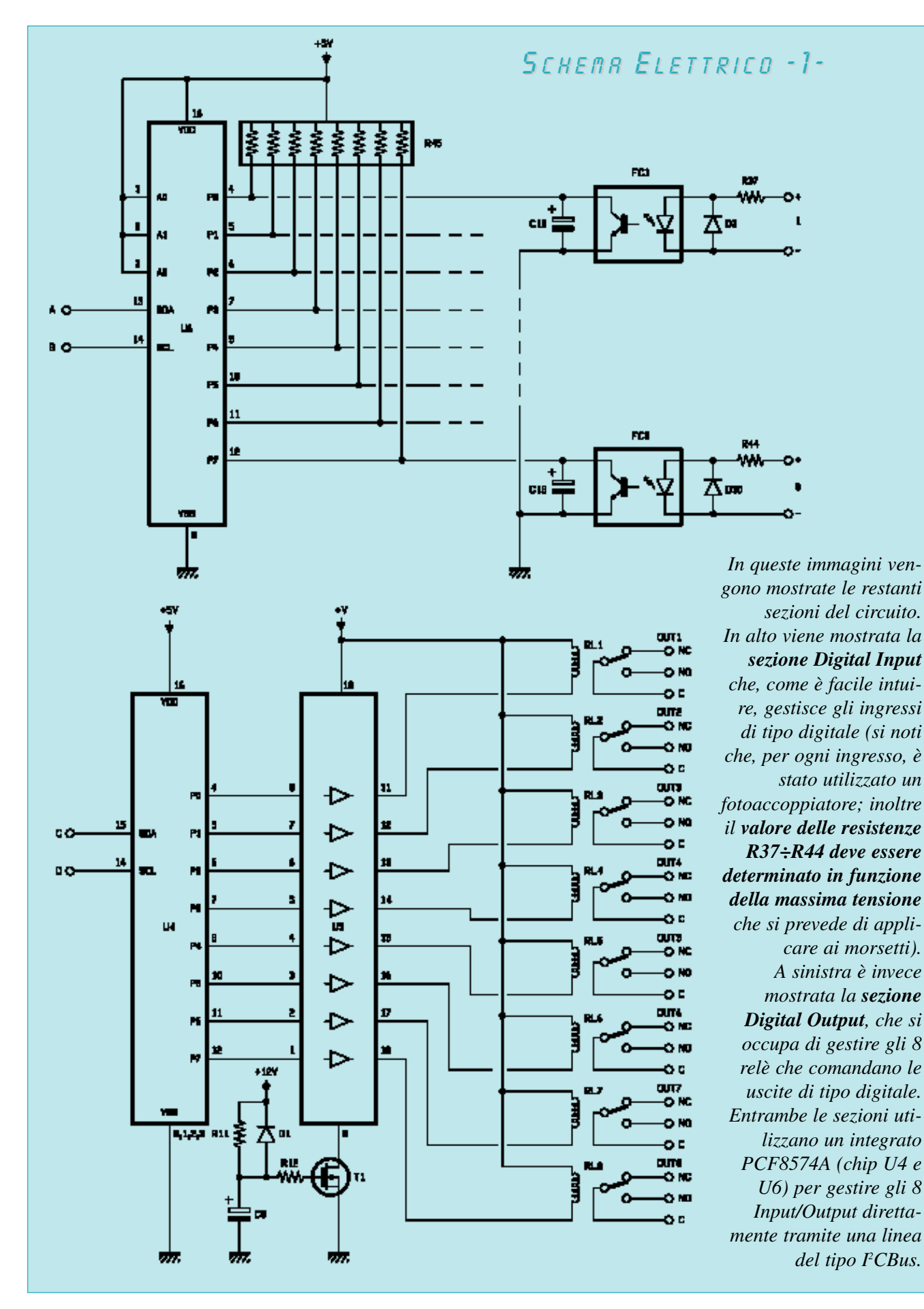

luglio / agosto 2003 - Elettronica In

*ingressi digitali*, presentate rispettivamente nel numero 76 e 77 della rivista; sulla stessa linea è inoltre possibile collegare un'*espansione di 8 uscite analogiche*, la cui presentazione verrà fatta nel prossimo numero.

L'esempio appena visto è chiaramente una semplice schematizzazione di applicazione domotica; il dispositivo è infatti munito di più ingressi o uscite per cui, utilizzando la stessa logica, sarà possibile comandare e controllare, oltre la caldaia, altri sistemi quali un condizionatore, un impianto di irrigazione, le luci interne o esterne, dei sensori di umidità, ecc. Infine, il caso di controllo domestico è soltanto una tra le tante possibili applicazioni in cui il dispositivo potrà essere utilizzato.

Finora abbiamo sempre fatto riferimento al caso in cui per la trasmissione venga utilizzata una connessione internet; teniamo però a sottolineare che il dispositivo può essere utilizzato anche mediante un collegamento RS232 realizzato direttamente alla porta seriale di un PC (in questo caso è però necessario munirsi di un convertitore dei formati TTL/RS232; per esempio l'*interfaccia seriale* che abbiamo presentato sul numero 75 della rivista). La selezione tra le due modalità avviene agendo su 4 dip-switch presenti nel circuito; facciamo però notare che se si seleziona la modalità **Seriale, è assolutamente importante che il modulo EM100 venga fisicamente rimosso dal circuito e che quest'ultimo venga staccato dalla rete LAN** (per maggiori dettagli vi rimandiamo al box "Selezione collegamento ethernet o seriale" presente in fondo all'articolo).

Dalla descrizione del dispositivo vista finora dovrebbe risultare abbastanza chiaro che il progetto risulta composto da due parti: una sezione elettronica il cui schema e la cui realizzazione pratica saranno analizzati in questa prima puntata e una sezione software (composta dal protocollo utilizzato dal circuito per comunicare e da un programma denominato *Controllo Casa* che realizza un completo esempio di gestione domotico di una abitazione) che invece sarà presentata nella prossima puntata insieme, come accennato in precedenza, all'espansione I<sup>2</sup>CBus delle uscite analogiche.

#### *Schema elettrico*

Passiamo, a questo punto, ad analizzare lo schema elettrico del dispositivo. In queste pagine sono mostrate diverse immagini, che mostrano le cinque sezioni che costituiscono il circuito completo. Nella prima immagine è rappresentato lo schema generale: è possibile notare come il centro di tutto il dispositivo sia rappresentato dal microcontrollore PIC16F877 (chip U3). Infatti, da un lato (attraverso i propri pin numero 25÷28) questo si interfaccia direttamente al modulo ethernet EM100 (chip U2); dall'altro lato si interfaccia invece (pin  $2 \div 10$ ; 16÷19) con le restanti sezioni che realizzeranno gli ingressi e le uscite analogiche o digitali. Inoltre, attraverso la propria porta RC5 (pin 24), comanda il relè RL9 che realizza l'uscita di allarme. Riguardo a questa, vi facciamo notare un piccolo particolare: attraverso il jumper J1 è possibile selezionare se portare sulla morsettiera di uscita il connettore normalmente chiuso (NC) o normalmente aperto (NA) di RL9. Infine, attraverso le porte RB0÷RB5 (pin 33÷38) del micro, viene realizzata la connessione I<sup>2</sup>CBus utilizzata, come già detto, per espandere il circuito con nuovi ingressi o uscite sia digitali che analogiche.

Tornando invece al modulo Tibbo EM100 (chip U2) vediamo che questo da un lato si interfaccia direttamente alla porta ethernet RJ45, mentre dall'altro lato (come appena visto) al microcontrollore. A questo punto è possibile comprendere come viene realizzata la selezione (realizzata tramite il dipswitch DS1) tra ingresso ethernet o seriale: infatti, osservando lo schema elettrico, si può notare che quando tutti i DIP sono a ON l'integrato U2, in un certo senso viene "bypassato" e i pin 2 e 4 della porta RJ45 (che trasportano i dati) vengono portati direttamente alle porte RC7 e RC6 del PIC. Dovrebbe anche risultare chiaro perché, nel caso si selezioni la **modalità seriale, è necessario togliere l'EM100 (chip U2) dal circuito e staccare quest'ultimo dalla LAN**. Infatti tramite DS1 vengono portati i +12V dell'alimentazione al pin 1 del connettore RJ45; questo **livello di tensione potrebbe danneggiare sia il modulo che le periferiche connesse alla rete locale**.

A questo punto passiamo ad analizzare la sezione input/output analogica: la prima risulta composta da un semplice partitore (più uno zener di protezione) che preleva la tensione in ingresso (che, vi facciamo notare, deve essere compresa tra circa 0V e circa +5V) e la riporta, praticamente identica, ai pin 2÷10 del micro che, successivamente, tramite un ADC interno, la convertirà in digitale.

> Le due uscite analogiche sono invece composte da un convertitore di onde PWM in livelli di tensione. Infatti il micro, via software, genererà ai propri pin 16 e 17 un'onda PWM di duty cycle proporzionale al livello desiderato di tensione in uscita; i Mosfet, i condensatori e le resistenze (T2, C10 e R17 per l'uscita O) convertiranno l'onda quadra in un livello di tensione (facciamo notare che il valore della tensione generata in uscita può essere compreso tra circa 0V e circa  $+12V$ ).

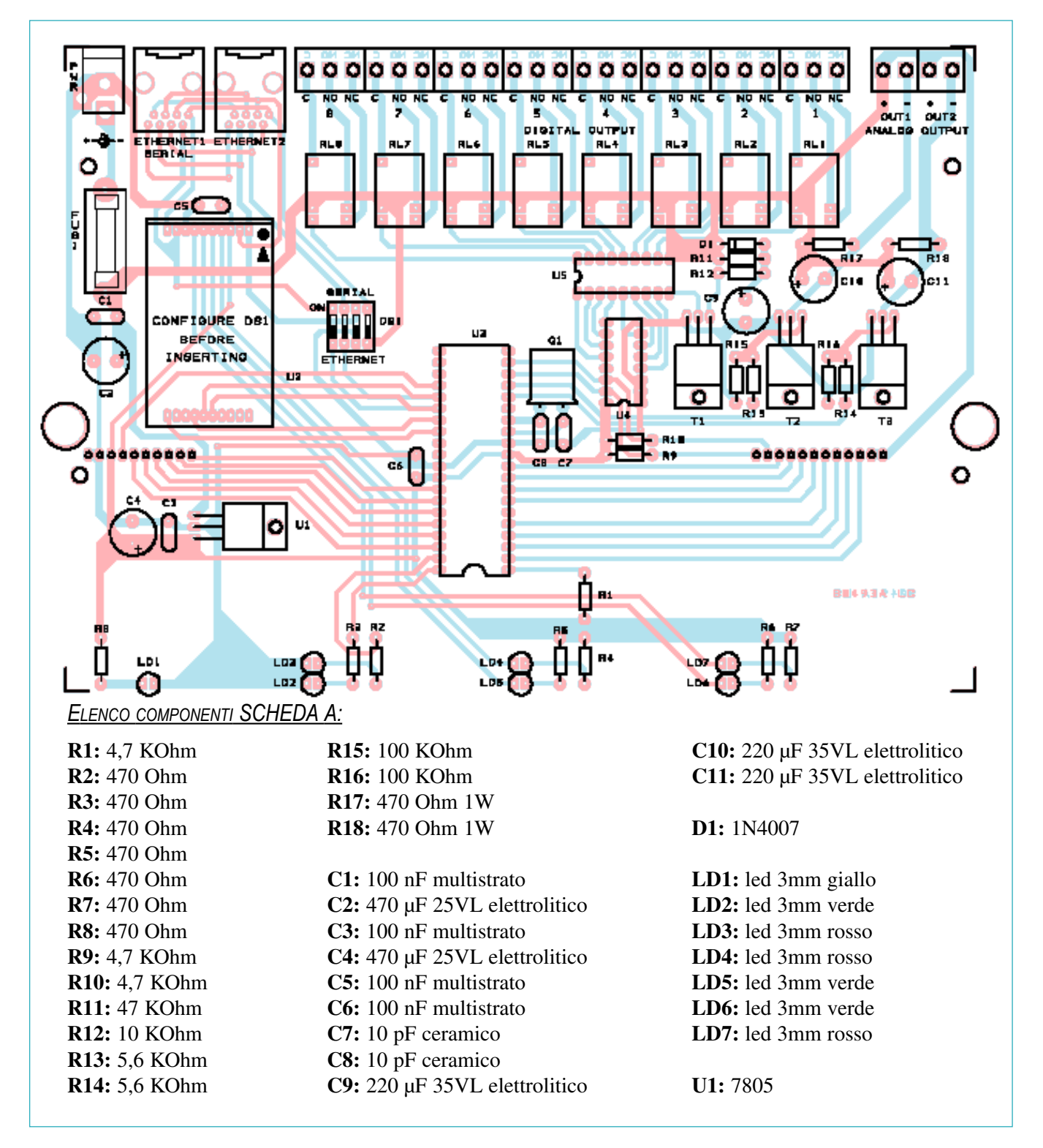

Passiamo ora ad analizzare le sezioni In/Out digitali; entrambe sono gestite dal micro mediante una linea I<sup>2</sup>CBus (pin RD0 e RC3).

Il collegamento I<sup>2</sup>CBus è già stato ampiamente analizzato all'interno della nostra rivista; brevemente vi ricordiamo che consente di gestire la comunicazione tra diverse periferiche utilizzando due soli pin (di cui SCL realizza il clock, mentre SDA trasporta i dati). L'indirizzamento tra i diversi dispositivi avviene tramite un address a 3 bit (A0, A1, A2); nel nostro circuito, per la sezione degli ingressi digitali è stato selezionato l'indirizzo 111, mentre per quella di uscita è stato

scelto l'indirizzo 000.

Come si vede dallo schema, per gli 8 input digitali è stato scelto di utilizzare altrettanti fotoaccoppiatori in modo da isolare galvanicamente gli ingressi dal resto del circuito. Inoltre sono state inserite le resistenze R37÷R44 (il cui valore andrà selezionato in funzione del >

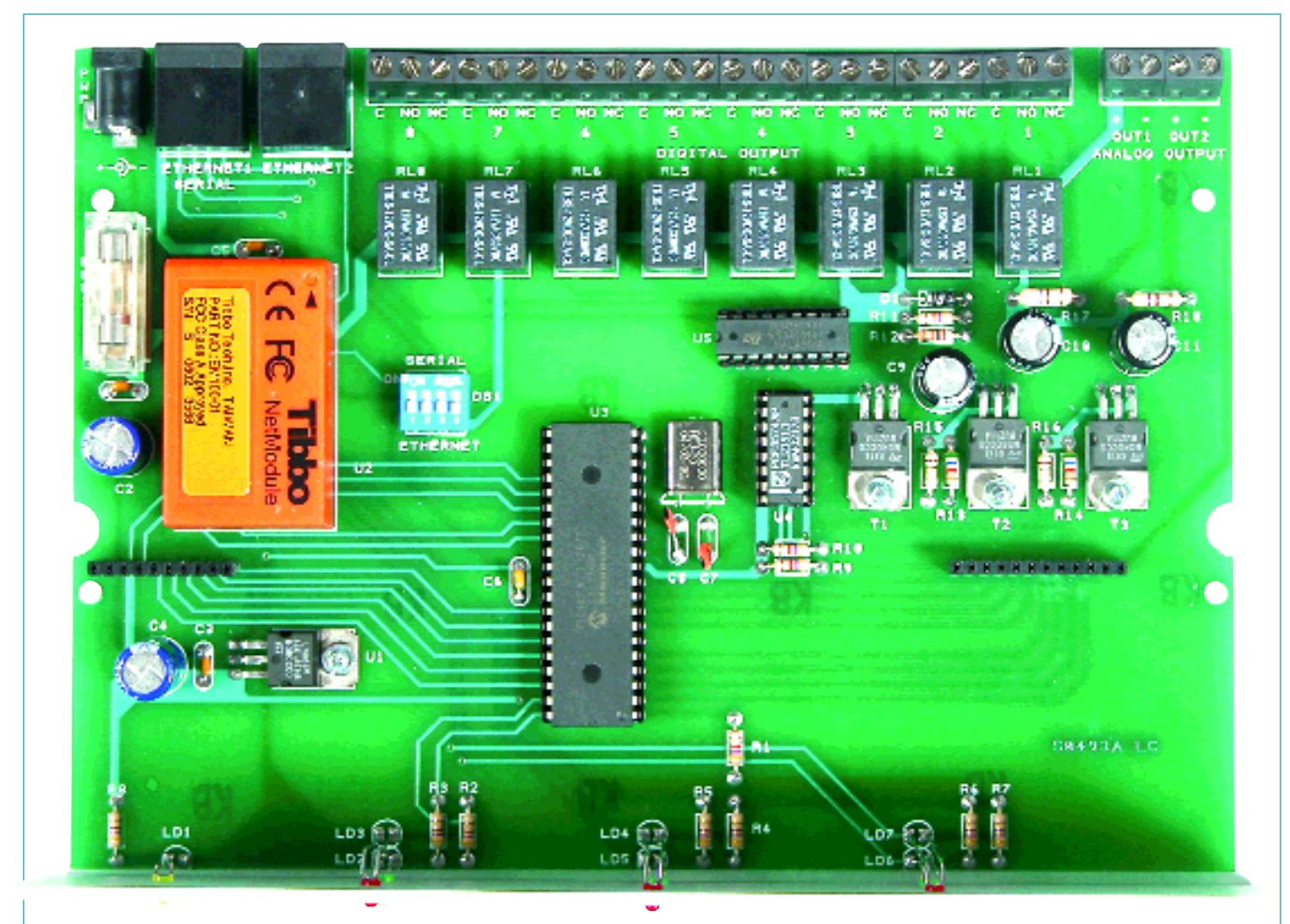

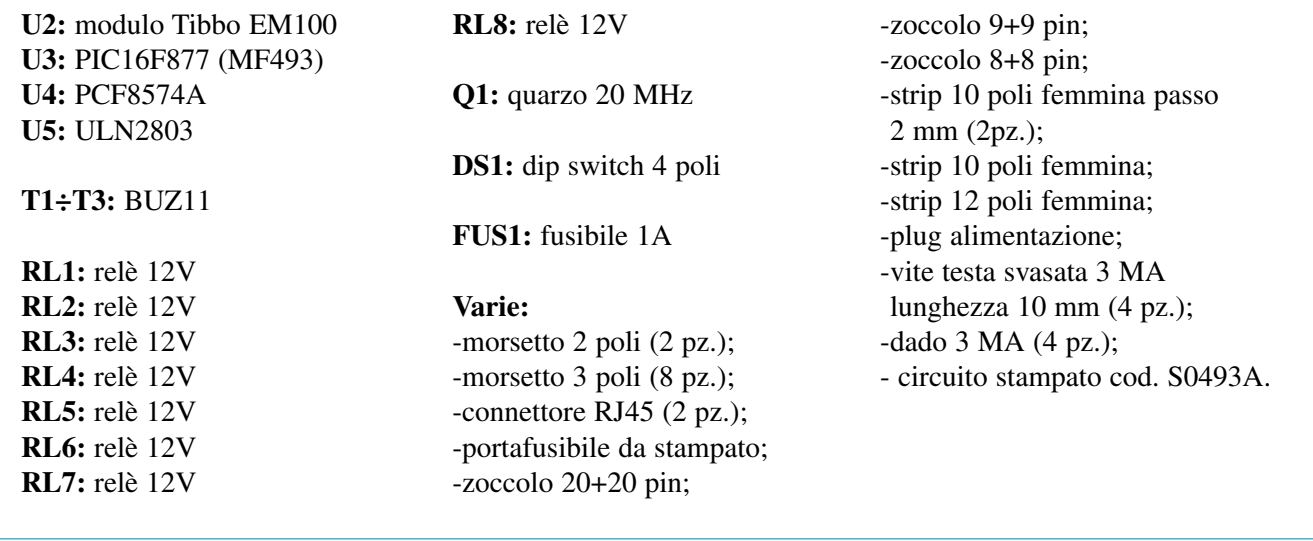

livello di tensione che si prevede di applicare in ingresso; riferitevi all'elenco presente nel piano di montaggio per i dettagli) ed i diodi D3÷D10 come protezione degli FC dalle tensioni inverse.

Per quanto riguarda invece le uscite digitali, queste comandano lo stato di 8 relè; è stato utilizzato un integrato ULN2803 (chip U5) in modo da convertire i livelli TTL forniti dal chip U4 ai livelli +12V necessari per poter comandare i relè.

Inoltre, per evitare che U5 si attivi prima di U4 (e più in generale prima del resto del circuito), è stata inserita la sezione composta da T1 e C9 sull'alimentazione di U5. In questo modo, dopo l'accensione del circuito, è necessario un certo tempo prima che C9 si carichi e che quindi l'integrato ULN2803 venga alimentato. Questo meccanismo di ritardo dell'attivazione è stato inserito in quanto, all'accensione, lo stato assunto dagli ingressi di U5 assumono valori "casuali" che>

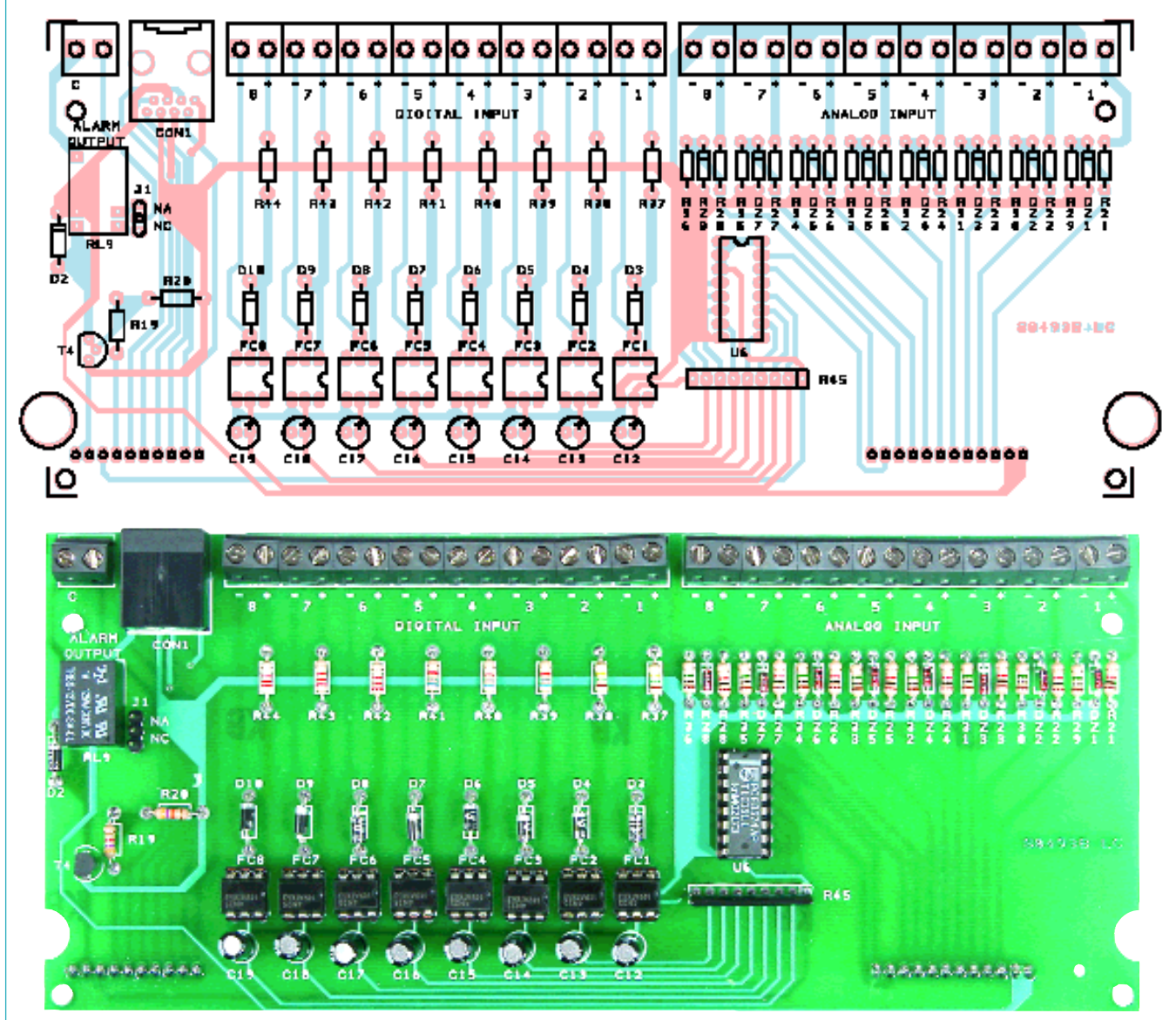

#### *ELENCO COMPONENTI SCHEDA B:*

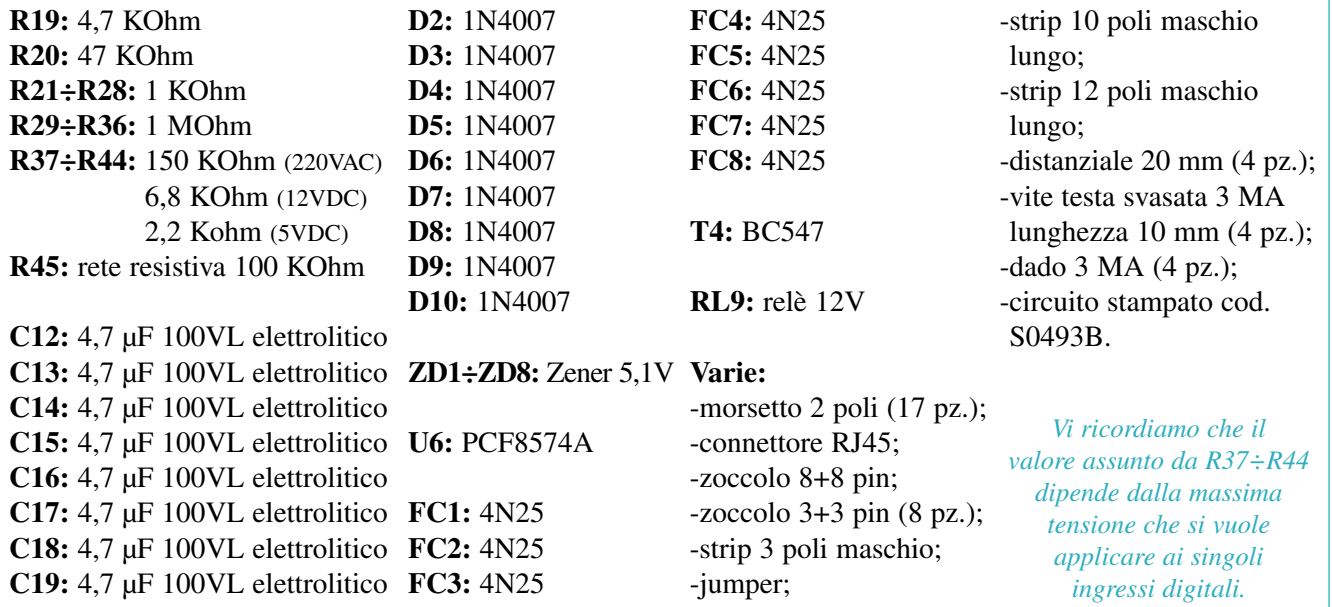

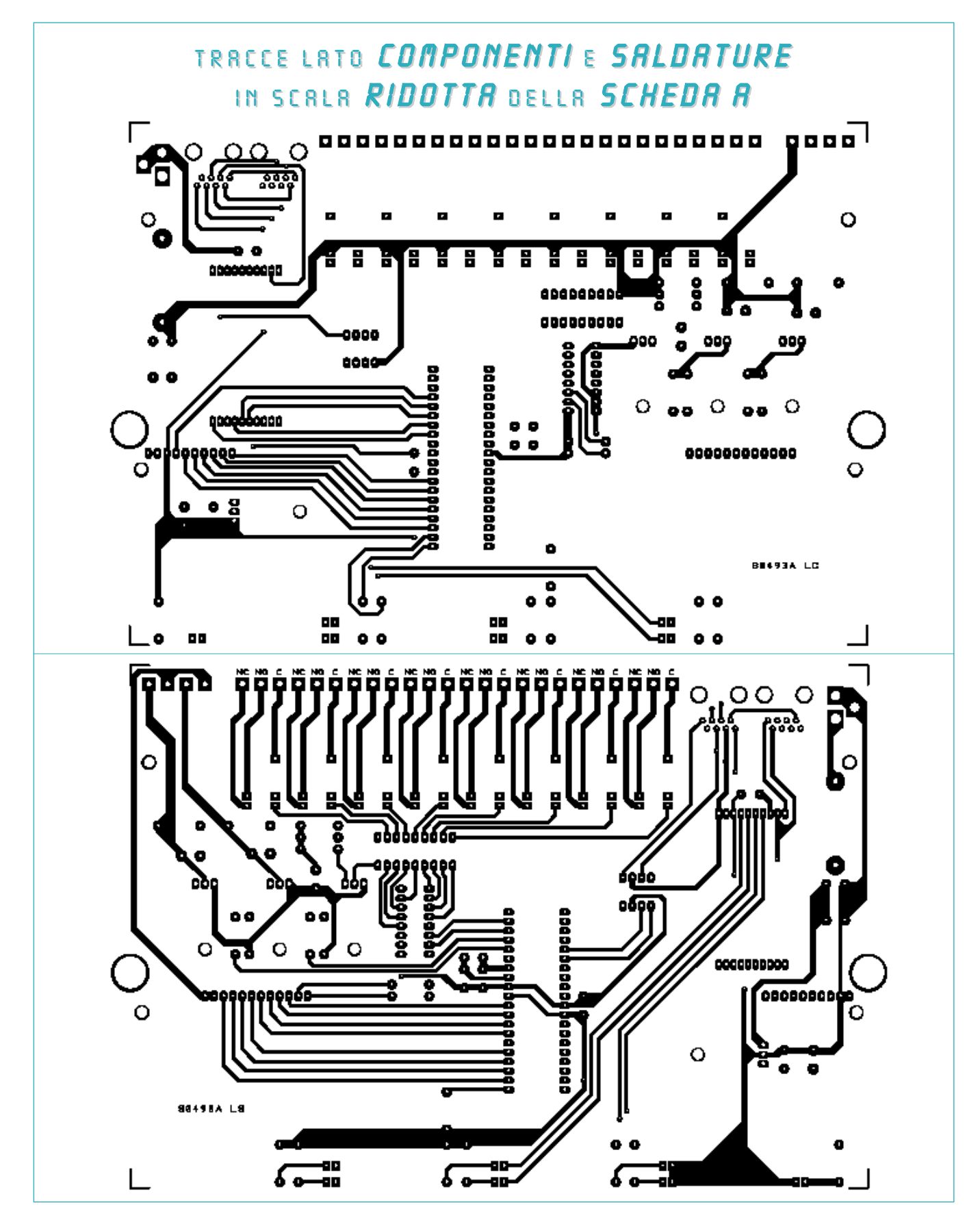

*Tracce rame del lato componenti (immagine più in alto) e del lato saldature (immagine più in basso) della basetta che realizza la scheda A. Le immagini sono state rimpicciolite; per ottenere il master in scala reale è sufficiente realizzare una fotocopia utilizzando il fattore di ingrandimento del 141%.*

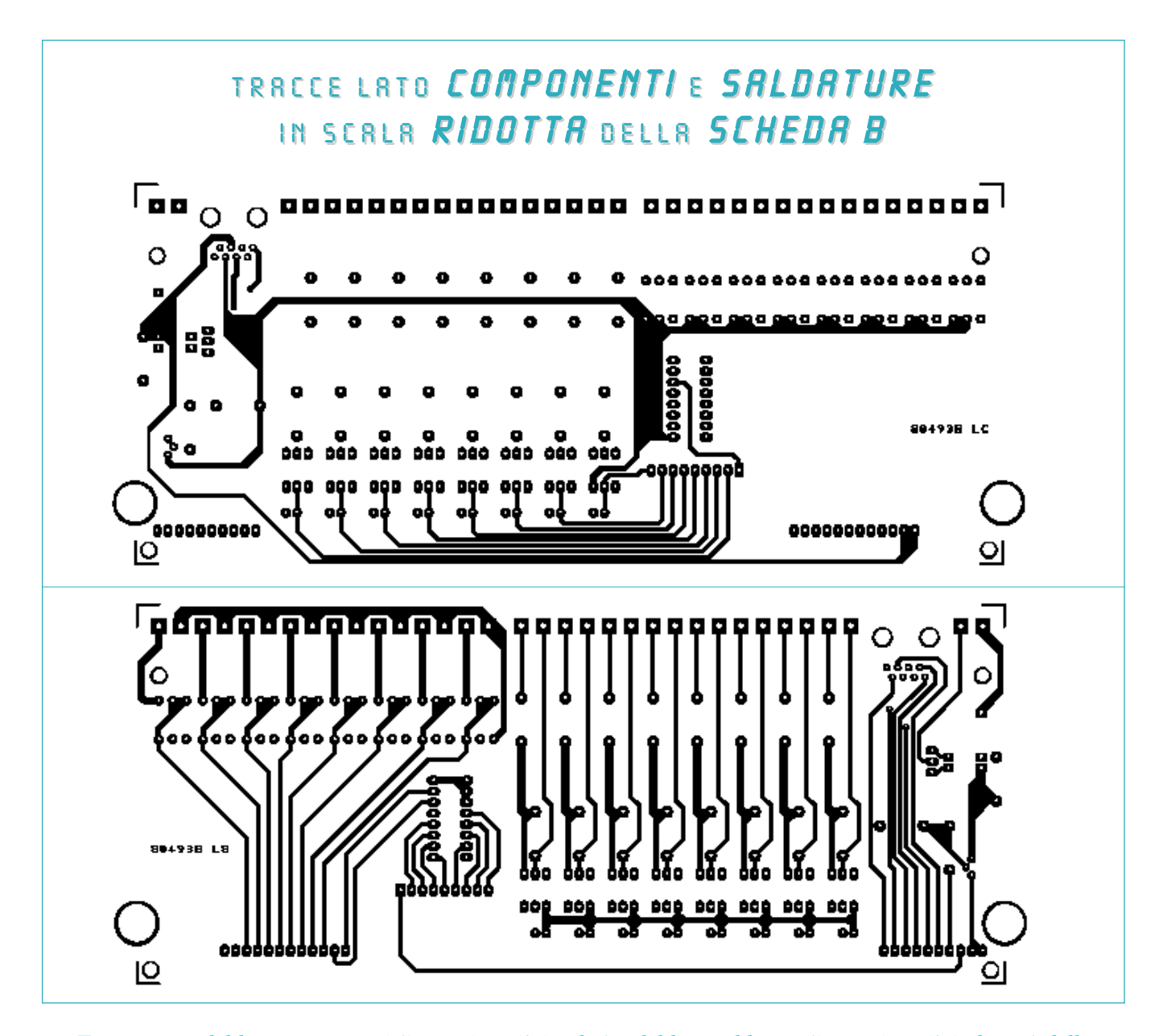

*Tracce rame del lato componenti (immagine più in alto) e del lato saldature (immagine più in basso) della basetta che realizza la scheda B. La scala di visualizzazione non è 1:1; le immagini sono state rimpicciolite. Per ottenere il master in scala reale è sufficiente realizzare una fotocopia, utilizzando il fattore di ingrandimento del 141% (che, vi facciamo notare, rappresenta il normale rapporto di ingrandimento da A4 a A3). Vi ricordiamo inoltre che, nella sezione Download presente nel sito www.elettronicain.it, sono disponibili le immagini in scala 1:1, ad alta risoluzione ed in formato TIFF delle tracce rame di tutti i progetti presentati sulla rivista.*

quindi potrebbero portare ad attivare erroneamente dei relè. Invece, una volta che il transitorio di accensione del circuito è stato completato, gli ingressi di U5 vengono definiti dal microcontrollore e quindi verranno attivati solo i corretti relè.

#### *Realizzazione pratica*

Come ultima analisi, vediamo insieme come costruire il circuito. Il dispositivo è costituito da due basette (scheda A e scheda B) entrambe doppia faccia che andranno collegate tra loro mediante 2 strip di 10 e 12 poli; realizzate quindi 4 fotocopie (ingrandite con

fattore 141%) delle tracce rame pubblicate in queste pagine e utilizzate la tecnica della fotoincisione o il metodo PnP.

A questo punto iniziate l'operazione di saldatura dei diversi componenti, riferendovi sempre alle immagini pubblicate nel piano di montaggio per ogni dubbio che possa sorgervi relativamente alla >

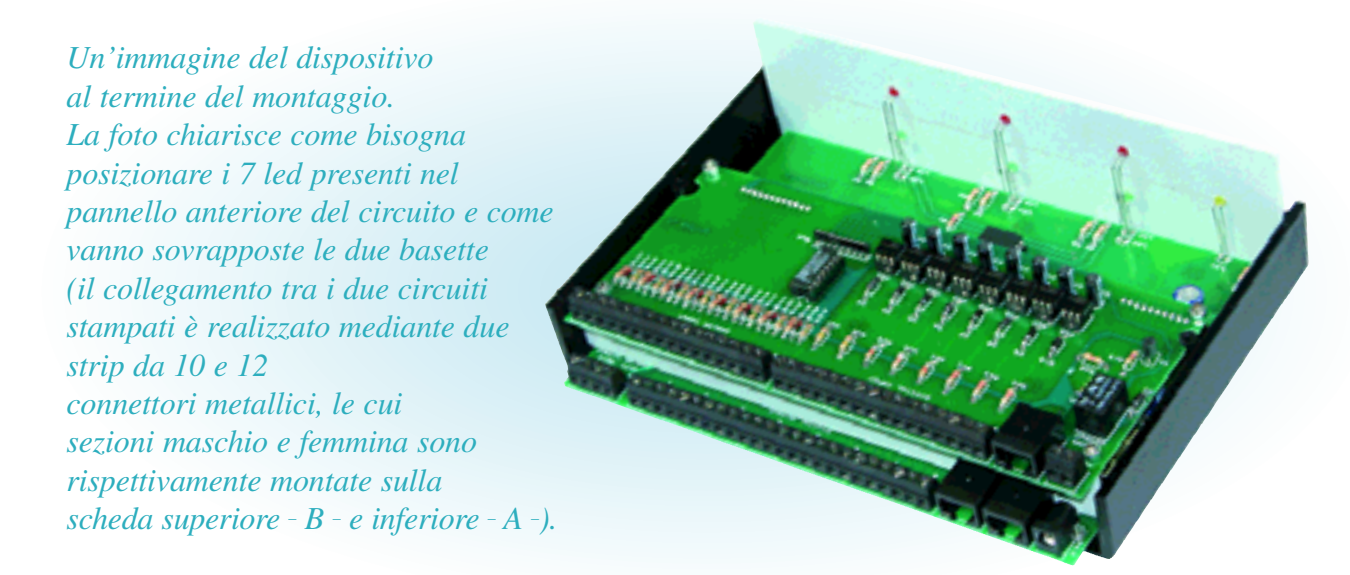

realizzazione pratica. Per gli integrati sono stati previsti dei comodi zoccoli; iniziate quindi a saldare al circuito soltanto questi ultimi e inserite gli integrati solo a montaggio completato. Vi facciamo inoltre notare che, per la basetta A, tutti gli elementi andranno saldati sul lato componenti (per il modulo Tibbo EM100 sono state previste due strip femmina ciascuna da 10 poli); la basetta B prevede invece che le strip maschio a 10 e 12 poli vengano montate sul lato saldature.

Un'ultima nota riguarda il posizionamento dei 7 led: questi vanno posizionati tutti sulla scheda A; inoltre bisognerà lasciare i terminali metallici di opportune lunghezze (alcuni andranno addirittura allungati) in modo da posizionarli alla corretta altezza nel pannello anteriore dell'eventuale contenitore (osservate l'immagine presente in queste pagine che mostra nel dettaglio il posizionamento); nel pannello anteriore andranno anche praticati dei fori dal diametro di 3 mm in modo che i 7 led siano ben visibili all'esterno.

Terminate tutte le operazioni di saldatura, è possibile collegare le due basette: sovrapponete quindi la scheda B alla A e incastratele tra loro mediante le due strip a 10 e 12 poli.

A questo punto il montaggio risulta terminato; inserite le due basette nel contenitore esterno e fissatele allo stesso mediante alcune viti.

Nel caso che pensiate di utilizzare il dispositivo all'interno di una LAN, l'operazione successiva consiste nel programmare il modulo EM100 inserito nel circuito; collegate quindi il circuito alla rete locale (**prima verificate di aver impostato TUTTI I 4 dipswitch DS1 a OFF**) e utilizzando il software *Connection Wizard* (scaricabile da internet dal sito *www.tibbo.com*) la cui presentazione è stata fatta sulla rivista numero 77, specificate l'indirizzo IP che il dispositivo dovrà assumere all'interno della LAN, il tipo di protocollo da utilizzare (TCP/IP), la porta TCP che vorrete utilizzare per la comunicazione, le impostazioni della porta seriale (baud rate 38.400 bps, nessuna >

*Il software "Progetto Casa" (che verrà presentato, insieme al protocollo di comunicazione e all'espansione delle uscite analogiche, nella prossima puntata) consente di realizzare, mediante il Controllore I/O LAN, un completo sistema di gestione domotico di una*

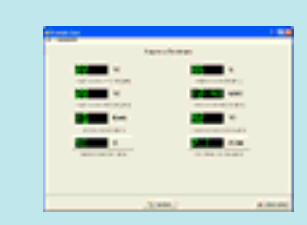

*abitazione. Il software è in grado di gestire collegamenti sia internet basati sul protocollo TCP/IP, sia seriali direttamente da un PC.*

Elettronica In - luglio / agosto 2003

*Affinché il dispositivo possa essere sempre raggiungibile, è necessario che risulti connesso ad internet 24 ore su 24. Nella figura a lato viene mostrato il classico esempio che si potrebbe verificare; ossia si utilizza un collegamento (tramite router) ADSL.*

*Generalmente, allo scopo di proteggere l'eventuale rete LAN, i router ADSL implementano due tecniche: la prima prevede che, di default, il router non accetti, su nessuna porta TCP, richieste di connessione provenienti dall'esterno. Mediante programmi di configurazione forniti coi router è però possibile "aprire" determinate porte in modo che il router accetti e sappia come instradare sulla LAN alcune connessioni esterne (per maggiori informazioni sull'operazione vi rimandiamo al manuale del vostro router ADSL).*

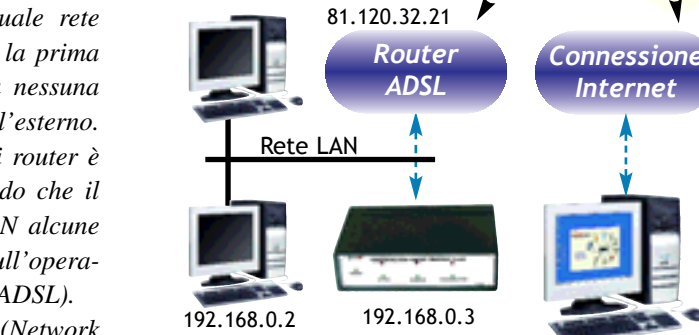

192.168.0.1

*La seconda tecnica prende invece il nome di NAT (Network Address Translation) e, senza entrare troppo nel dettaglio,*

*consente di "nascondere" all'esterno la configurazione della rete locale. In pratica ciò significa che, per accedere da remoto ai dispositivi connessi alla LAN, non bisogna indirizzare l'IP locale (192.168.0.3 nell'esempio in figura) bensì l'IP esterno del router (81.120.32.21, assegnato dal provider ADSL); sarà poi il router che, in base alle proprie tabelle di instradamento, saprà come "raggiungere" il dispositivo.*

#### SELEZIONE COLLEGAMENTO ETHERNET O SERIALE

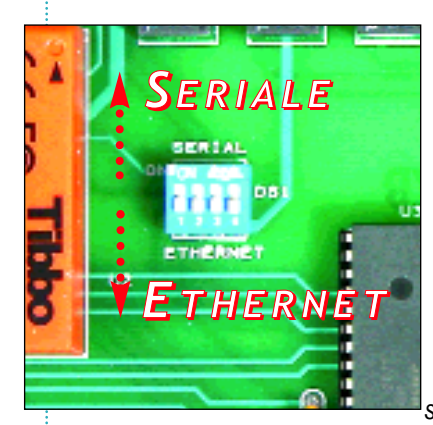

*Il circuito può essere collegato a un PC sia mediante una connessione Ethernet basata sul protocollo TCP/IP, sia mediante una connessione seriale RS232. In entrambi i casi viene utilizzato il jack ethernet/seriale in formato RJ45 presente nel circuito; quindi se si utilizza una connessione LAN il cavo proveniente dalla rete andrà collegato direttamente al connettore RJ45; se invece si sceglie di utilizzare una connessione seriale sarà necessario utilizzare un opportuno*

*convertitore RJ45/RS232 (per esempio l'interfaccia seriale che è stata presentata, insieme al localizzatore GPS, nel numero 75 della rivista). La selezione tra le due modalità avviene tramite i 4 dipswitch DS1 presenti nel circuito. Se questi sono impostati TUTTI A OFF il collegamento avviene mediante RETE ETHERNET (viene utilizzato il modulo Tibbo EM100); se invece i 4 dip sono impostati TUTTI A ON la connessione avviene mediante LINEA SERIALE (i dati in ingresso vengono "dirottati" direttamente al microcontrollore). Vi facciamo notare che È ASSOLUTAMENTE IMPORTANTE CHE, NEL CASO IN CUI SI SELEZIONI LA MODALITÀ SERIALE, IL MODULO EM100 VENGA FISICAMENTE TOLTO DAL CIRCUITO E, PER NESSUN MOTIVO, IL DISPOSITIVO RISULTI COLLEGATO ALLA LAN, altrimenti si rischia il danneggiamento sia dell'EM100 che di alcune periferiche collegate alla LAN. Pertanto vi consigliamo, durante il passaggio da un tipo di collegamento all'altro, di SPEGNERE IL CIRCUITO, INSERIRE O TOGLIERE L'EM100, IMPOSTARE I 4 DIPSWITCH, COLLEGARE COR-RETTAMENTE IL DISPOSITIVO ALLA LAN O ALLA PORTA SERIALE E RIACCENDERE IL DISPOSITIVO.*

parità, 8 bit di dati e nessun controllo di flusso) e la modalità di funzionamento Slave. A questo punto provate a collegarvi, utilizzando il software *Progetto Casa*, al circuito e verificate che lo stesso invii i dati letti o che modifichi le proprie uscite in base ai comandi inviati.

Se tutto funziona correttamente, potete collegare gli I/O del circuito ai sistemi esterni.

Se invece volete utilizzare il dispositivo direttamente via porta seriale, dovrete **rimuovere l'EM100 dalla scheda A, impostare a ON TUTTI i 4 DS1** e collegare il circuito alla porta seriale del PC mediante un convertitore TTL/RS232; il software *Progetto Casa* funziona anche con connessioni seriali RS232.

#### **Articolo tratto da:**

**Elettronica In n. 81 Luglio / Agosto 2003**